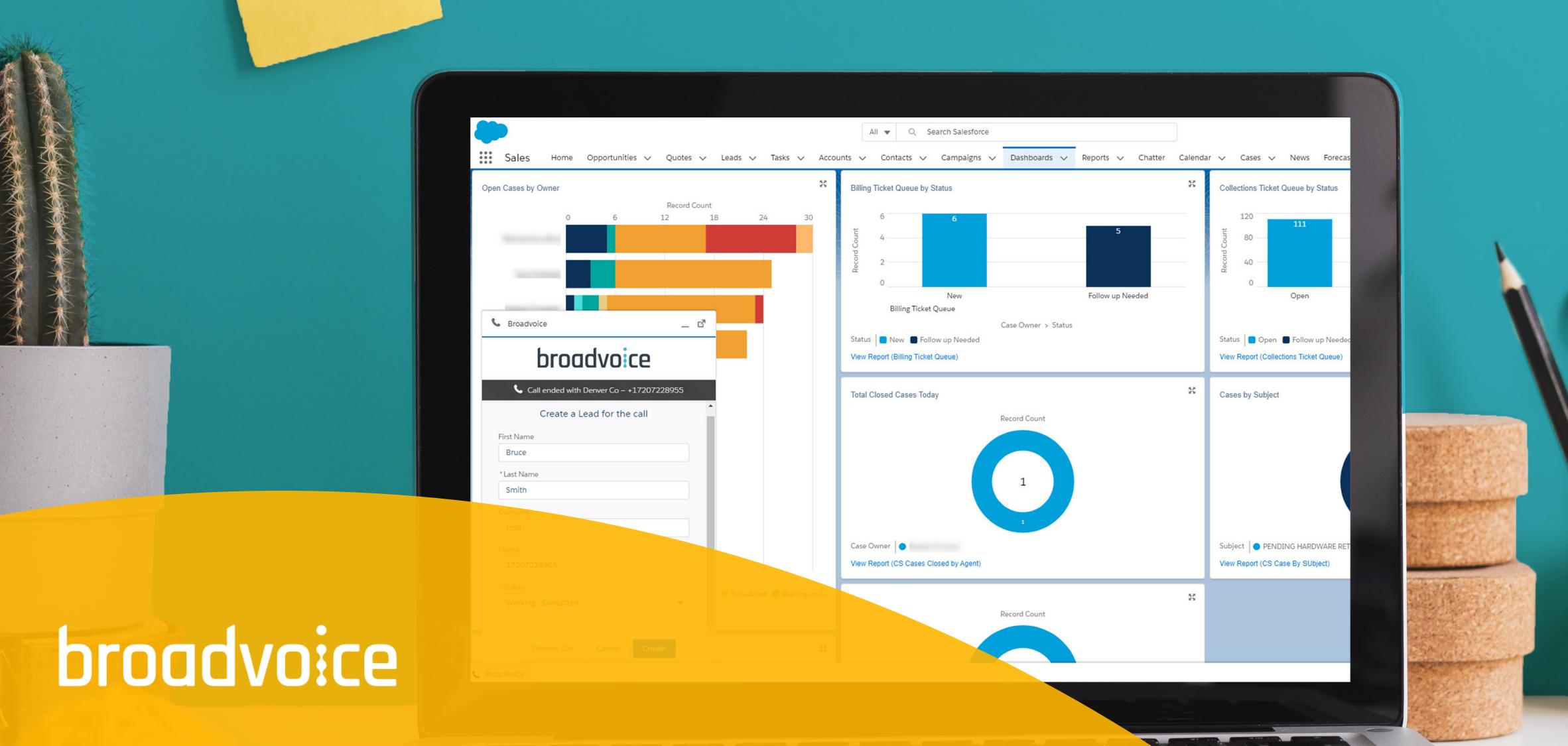

# SALESFORCE INTEGRATION Product Guide

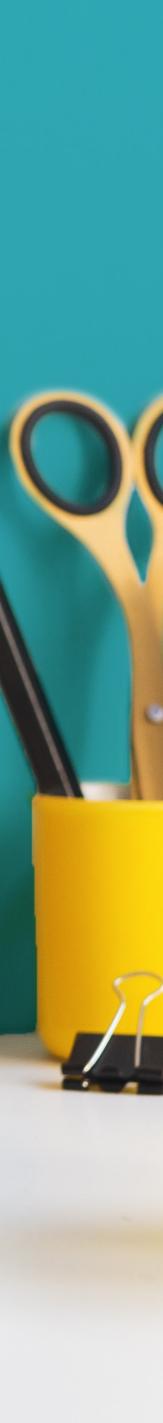

## Table of Contents

- 3
- Features 4
- Requirements 4
- Installation & Setup 5
- Placing Calls 12
- Receiving Calls 12
- Creating New Records 13

- Introduction

. • • ٠ • • • • • • • • • • • • • • • • • • • • • • • • • • • • • • • • • • • • • • • • • • • • •

## INTRODUCTION

This integration is intended for b-hive users who use Salesforce as their CRM and want to gain efficiencies by having inbound and outbound calls tracked automatically in Salesforce.

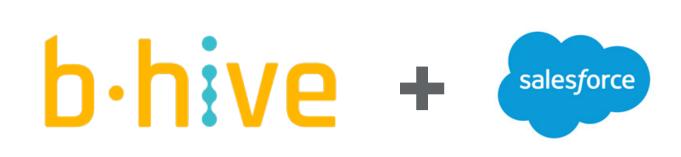

|                         |                                      |                            |                                    |                                  |                    | Ç                                                                        |                                          |
|-------------------------|--------------------------------------|----------------------------|------------------------------------|----------------------------------|--------------------|--------------------------------------------------------------------------|------------------------------------------|
| salesforce              | appexchange                          |                            | Q Broad                            | voice                            |                    |                                                                          |                                          |
| Home                    | Recommende                           | d for You                  | Solutions by Typ                   | e Produc                         | t Collecti         | ons Indust                                                               | ry Collectio                             |
|                         | RESULTS   ALL                        |                            |                                    | > TELEPHO                        | NY                 |                                                                          |                                          |
| DIUau                   | IVUICE IUI                           | Jalesio                    | ice                                |                                  |                    |                                                                          |                                          |
| b-h                     | ive for S                            | Salesf                     | orce                               |                                  |                    |                                                                          |                                          |
| iii Sales               | Home Opportunities v Quotes v        | Leeds v Tasks v Acco       | Al ¥ 0, Search Salesforce          | Deshtooents y Reports y          | / Chatter Calendar | v Cales v News Porecia                                                   | sts Drail Tempiates 🗸 1                  |
| Open Cases by O         |                                      | х                          | Billing Ticket Queue by Status     |                                  | н                  | Collections Ticket Queue by Status                                       |                                          |
|                         |                                      | 11 24 30                   |                                    | 5                                |                    | 100 111<br>30 eo                                                         |                                          |
| -                       | -                                    |                            | 2<br>0                             |                                  |                    | 40                                                                       | 2                                        |
| C Broadvald             | 0                                    |                            | New<br>Diffing Toket Queve         | Follow up<br>Case Owner > Status | Needed             | Öpen                                                                     | Follow up Needed<br>Gene-Denser > Status |
| t                       | proadvoice                           |                            | Status Status New Follow up Needed |                                  |                    | Status Dopen. Tollow up Needer<br>Verw Report (Collections Tucket Queue) | d 📕 Walting on Customer                  |
|                         | enderd with Denver Co - +17207728993 |                            | Total Closed Cases Today           |                                  | ж                  | Cases by Subject                                                         |                                          |
| First Name              | Create a Lead for the call           |                            |                                    | Record Court                     |                    |                                                                          | Record Court                             |
| Buce<br>Last Name       |                                      |                            |                                    | 1                                |                    |                                                                          | 163                                      |
| Smith<br>Company<br>Jwd |                                      |                            |                                    | 1                                |                    |                                                                          |                                          |
| Phone<br>17207220       | 9955                                 |                            | Case Owner                         |                                  |                    | Subject  PONDING-HARDWARE RET View Report (CS Case By Subject)           | TURN Cither                              |
| Stena<br>Working-       |                                      | 🗧 Scheduled 📕 Welling on G |                                    |                                  | ж                  |                                                                          |                                          |
|                         | anias Call Cancel Create             | *X                         |                                    | Record Count                     |                    |                                                                          |                                          |
| L Drosetvoice           |                                      | ~                          |                                    |                                  |                    |                                                                          |                                          |
|                         |                                      |                            |                                    |                                  |                    | Ŀ                                                                        | oroac                                    |
|                         |                                      |                            |                                    |                                  |                    |                                                                          |                                          |
|                         |                                      |                            |                                    |                                  |                    |                                                                          |                                          |

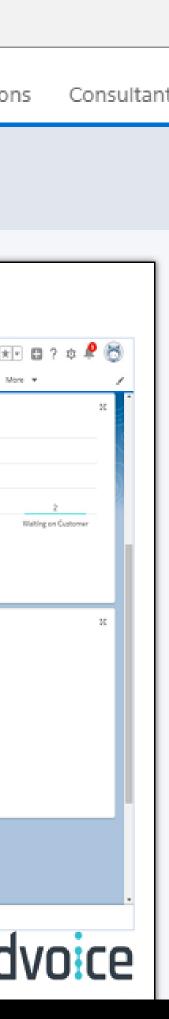

## **FEATURES**

### **Inbound record matching**

The calling party number is matched against Salesforce accounts, contacts, leads, and cases allowing a user to quickly access the right area

### **Outbound click-to-call**

Calls can be originated from Salesforce records with a single click

### **Call dispositioning**

Identify the outcome of each call using a consistent pick-list

### **Call notes**

Add notes to each call activity on the fly

#### **New records**

Create new leads or cases easily from the embedded app

## **Activity logging**

Time, duration, and direction of each call is stored

### **Record-linking**

link to b-hive call recordings and voicemails within Salesforce

## REQUIREMENTS

- Active Broadvoice b-hive account
- User(s) must have an integration-enabled Pro seat
- Active Salesforce account (Professional, Enterprise, and Unlimited)
- Integration users added to Salesforce call center

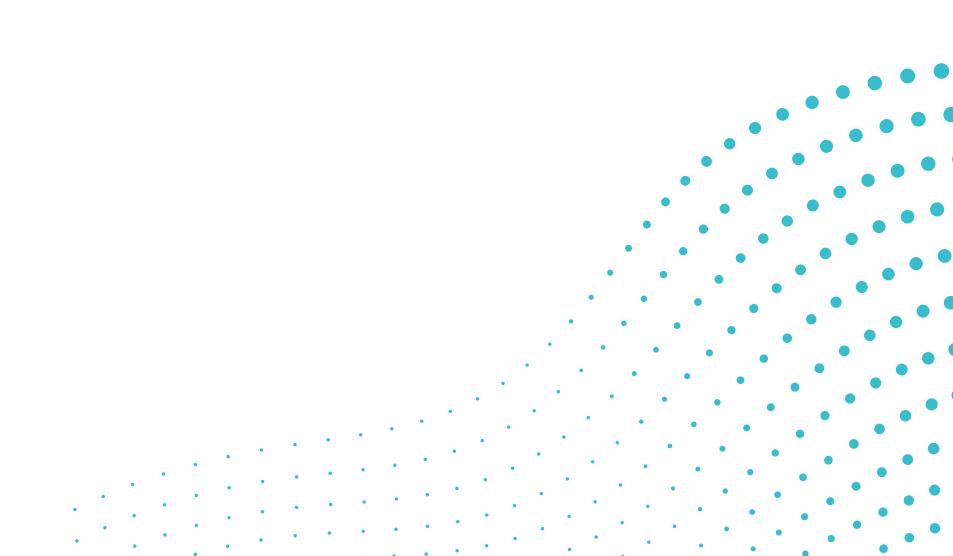

....

## **INSTALLATION & SETUP**

#### **ENABLING B-HIVE USERS**

Users needing the ability to use the Salesforce integration must be enabled in the b-hive account by an account admin.

- 1. Select the **Settings** tab
- 2. Select the **Integrations** tab
- 3. Select **Salesforce** from Integrations drop-down
- 4. Select **Inbound /Outbound** for all users needing access
- 5. Copy **API Key** for later use

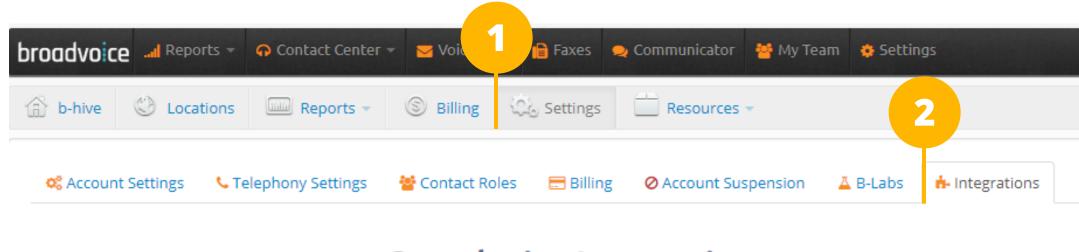

#### **Broadvoice Integrations**

Welcome to Broadvoice Integrations! On this page you have the ability to enable your preferred integration.

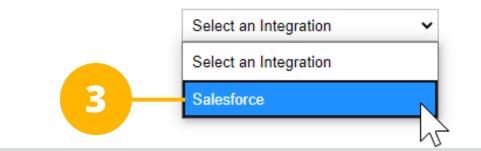

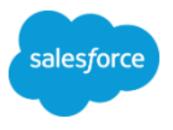

#### **Broadvoice Integrations**

Welcome to Broadvoice Integrations! On this page you have the ability to enable your preferred integration.

| Salesforce | × |  |
|------------|---|--|
|------------|---|--|

| Here is your API key: fb51c57 | 0247bb80f3caaf6b92340aef | 6 Copy - 5      |          |
|-------------------------------|--------------------------|-----------------|----------|
| Incoming Calls                | Outgoing Calls           | User            | Q Search |
|                               | — 🛛                      | Amy Anderson    |          |
| ☑4                            | <u> </u>                 | Annie Alexander |          |
|                               |                          | Beverly Russell |          |

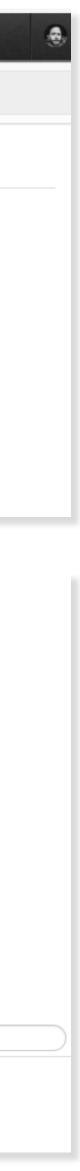

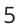

#### **INSTALLING IN SALESFORCE**

The Broadvoice integration can be located in the Salesforce AppExchange. Once found, follow the below steps for installation.

- 1. Select Install for Admins Only
- 2. Click **Install**
- 3. Grant third-party access and select **Continue**

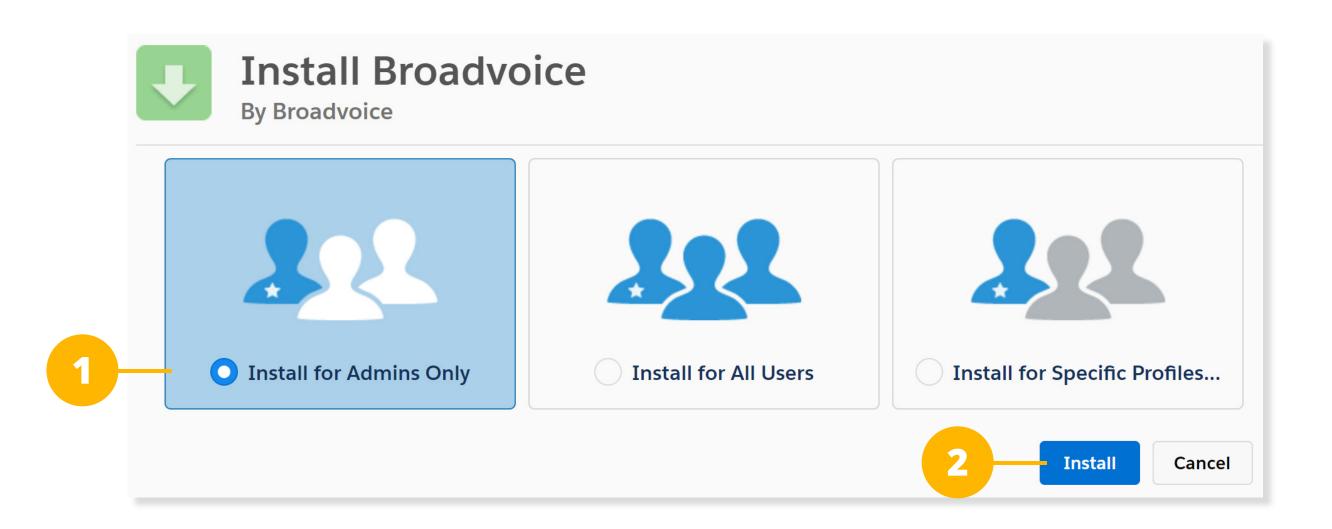

#### **Approve Third-Party Access**

This package may send or receive data from third-party websites. Make sure you trust these websites. What if you are unsure?

| Website              | SSL Encrypted |
|----------------------|---------------|
| api.xbp.io           |               |
| login.salesforce.com |               |
| test.salesforce.com  |               |

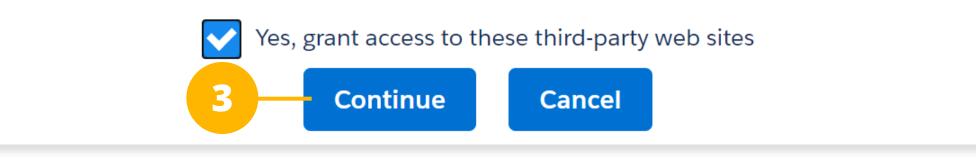

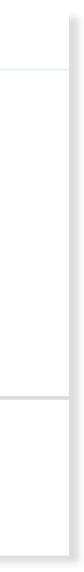

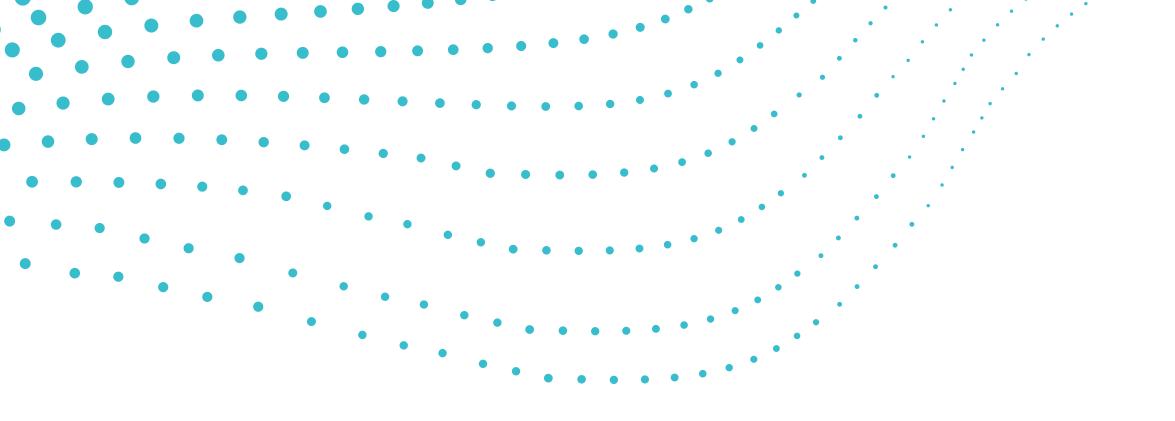

Then click on the App Launcher icon in the upper left-hand corner (Lightning) and choose Broadvoice Setup. This will begin a simple wizard. Walk through the following steps to complete.

#### 1. Click Get Started

- 2. Paste the **API Key** located on the b-hive integrations page
- 3. Click Authorize

|                        |       |                  | Q Search Setu     |
|------------------------|-------|------------------|-------------------|
| Setup                  | Home  | Object Manager 🗸 |                   |
|                        |       |                  |                   |
| Q Broadvoice           |       | - I              | TUP               |
| S, Apps                |       | r                | nstalled Packages |
| Li <b>b</b> Broadvoice | Setup |                  |                   |

Complete the sections below to set up the Broadvoice integration.

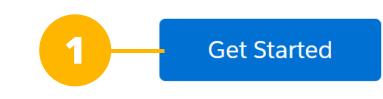

#### Establish Outbound Connection

Connect your Salesforce org to your Broadvoice account

i You can obtain a Broadvoice API Key from your resources under account settings.

2

## \* API Key fb51c570247bb80f3caaf6b92340aef6

#### Establish Inbound Connection

Authorize Broadvoice to send data to your Salesforce org

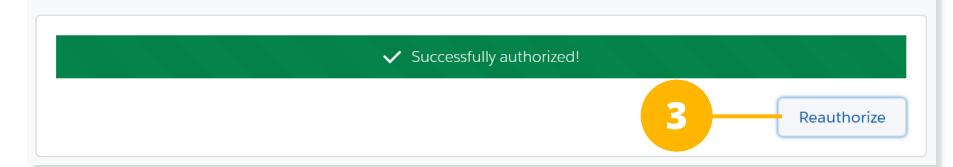

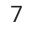

Then you'll need to add the CTI Softphone to the app your company uses within Salesforce (Lightning Only)

- 1. Find App Manager in Setup
- 2. Choose **Edit** from the drop down to the right of the app you use
- 3. Select **Utility Items**
- 4. Add Open CTI Softphone
- 5. Click Save

When complete, click **Back** in the upper righthand corner to return to setup.

\* Note: Changing the Softphone Label to 'b-hive' or 'Broadvoice' can help identify its location for users.

|                                    |                     |        |          | 🔒 Sale             | esforce is rolling out security enhand | cements that can impact your org. <u>Review Securit</u> | Alert                 |                              |                   |             |
|------------------------------------|---------------------|--------|----------|--------------------|----------------------------------------|---------------------------------------------------------|-----------------------|------------------------------|-------------------|-------------|
|                                    |                     |        |          | Q                  | Search Setup                           |                                                         |                       | ★▼ 🖶 ?                       | \$\$ .            | . 🤇         |
| Setup                              | Home                | Object | Manager  | ~                  |                                        |                                                         |                       |                              |                   |             |
| Q, app                             |                     |        |          | SETUP<br>Lightning | Experience App Man                     | ager                                                    | New Li                | ghtning App New C            | onnected          | Арр         |
| New Salesforce Mobil<br>QuickStart | le <mark>App</mark> |        |          |                    |                                        | -<br>MAISON 25 ( ) Mas                                  |                       | ) Z. Z. ())////=_\((6)       |                   |             |
| ✓ Data<br>Mass Transfer            | Approval            |        | 14 items | Sorted by App Na   | lame • Filtered by all appmenuitems    | - TabSet Type                                           |                       |                              |                   | \$ <b>1</b> |
| Requests                           | Approvar            |        |          | App Name 🕇         | ✓ Developer Name ✓                     | Description                                             | Last Modified Date    | <ul> <li>Арр Туре</li> </ul> | Vi 🗸              | ,           |
| ✓ Apps                             |                     |        | 1        | App Launcher       | AppLauncher                            | App Launcher tabs                                       | 08/03/2017 12:32 PM   | Classic                      | ~                 |             |
| App Manager                        |                     |        | 2        | Broadvoice Setu    | p Broadvoice_Setup                     | Configure the Broadvoice integration                    | 12/06/2020 8:14 AM    | Lightning (Managed)          | ~                 |             |
| AppExchange                        | Marketplace         |        | 3        | Broadvoice Setu    | p Broadvoice_Setup_Classic             | Configure the Broadvoice integration                    | 12/06/2020 8:14 AM    | Classic (Managed)            |                   |             |
| ✓ Connected Ap                     | ops                 |        | 4        | Community          | Community                              | Salesforce CRM Communities                              | 08/03/2017 12:32 PM   | Classic                      | ~                 |             |
| Connected                          | Apps OAuth          |        | 5        | Content            | Content                                | Salesforce CRM Content                                  | 08/03/2017 12:32 PM   | Classic                      | ~                 | ŀ           |
| Usage                              |                     |        | 6        | Lightning Usage    | App LightningInstrumentation           | View Adoption and Usage Metrics for Lightnin.           | . 08/06/2018 9:31 PM  | Lightning                    | ~                 |             |
| Manage Co                          | nnected App         | s      | 7        | Marketing          | Marketing                              | Best-in-class on-demand marketing automation            | 08/03/2017 12:32 PM   | l Classic                    | 2                 |             |
| <ul> <li>Lightning Bolt</li> </ul> |                     |        | 8        | Platform           | Platform                               | The fundamental Lightning Platform                      | 08/03/2017 12:32 PM   | Classic                      | 2                 |             |
| Flow Catego                        | ory                 |        | 9        | Sales              | Sales                                  | The world's most popular sales force automati.          | . 08/03/2017 12:32 PM | Classic                      | $\mathbf{\nabla}$ |             |
| Lightning B                        | olt Solutions       |        | 10       | Sales              | LightningSales                         | Manage your sales process with accounts, lead.          | 21/05/2020 1:20 PM    | Lightning                    | ~                 | 0           |
| ✓ Mobile Apps                      |                     |        | 11       | Salesforce Chatte  | er Chatter                             | The Salesforce Chatter social network, includin         | 08/03/2017 12:32 PM   | Classic                      | Edit              |             |
| 0 0                                | xperience on        |        | 12       | Salesforce CMS     | SalesforceCMS                          | Manage content and media for all of your sites.         | 15/06/2019 12:29 AN   | l Lightning                  |                   |             |
| iPad Browse                        | ers (Beta)          |        | 13       | Service            | Service                                | Manage customer service with accounts, conta            | 08/03/2017 12:32 PM   | Classic                      | ~                 |             |
| ✓ Salesforce<br>Salesforc          | e Branding          |        | 14       | Site.com           | Sites                                  | Build pixel-perfect, data-rich websites using th.       | . 08/03/2017 12:32 PM | Classic                      |                   |             |
| Salesford                          | e Navigation        | -      |          |                    |                                        |                                                         |                       |                              |                   |             |

| 🖬 Lightning App Builder                                                               | App Settings | 🕒 Pages 🗸                                                                |   | Sa                                                                                                    | les              | ← Back | ? Help |
|---------------------------------------------------------------------------------------|--------------|--------------------------------------------------------------------------|---|----------------------------------------------------------------------------------------------------|------------------|--------|--------|
| App Settings<br>App Details & Branding<br>App Options<br>Utility Items (Desktop Only) | Give         | ity Items (Desk<br>your users quick acce<br>Id Utility Item              |   | nd add background utility items to you                                                                                                    | ır app.          |        |        |
| Navigation Items<br>User Profiles                                                     | Q, Search.   |                                                                          |   | PROPERTIES<br>Open CTI Softphone                                                                                                    | ↑ ↓ Remove       |        |        |
| App Performance (Beta)                                                                | Quip As      | TI Softphone<br>sociated Documents<br>otifications<br>tems<br>Chart<br>t | Ţ | <ul> <li>Utility Item Properties</li> <li>Label</li> <li>Broadvoice</li> <li>Icon</li> <li>call X</li> <li>Panel Width</li> <li>340</li> <li>Panel Height</li> <li>480</li> <li>Start automatically</li> </ul> | 0<br>0<br>0<br>0 |        |        |
|                                                                                       |              |                                                                          |   | Cancel                                                                                                    | Save 5           |        |        |

### **ENABLING SALESFORCE USERS**

You'll need to designate which users you would like to have access to the Broadvoice CTI.

- 1. Select Call Centers under Setup
- 2. Click on **Broadvoice**
- 3. Click Manage Call Center Users
- 4. Find the users and add them to the Call Center

| -                                                                                     | ٩                                                                                                    | Search Setup                                                                                         |                                                      |                                            | *• 🖪 ? 🌣 🐥 💿                                               |
|---------------------------------------------------------------------------------------|----------------------------------------------------------------------------------------------------|----------------------------------------------------------------------------------------------------|------------------------------------------------------|--------------------------------------------|------------------------------------------------------------|
| Setup Home Object                                                                     | Manager 🗸                                                                                                    |                                                                                                    |                                                      |                                            |                                                            |
| Q call                                                                                |                                                                                                    | nniii () <i>iii (C - ) (</i> (C))<br>rs                                                              | CTTTE-SUCTANNO                                       | TO DRETTONET NET A                         | AMOMET DE CHIERAN COMPANY                                  |
| <ul> <li>✓ Service</li> <li>✓ Call Center</li> </ul>                                  | All Call Centers                                                                                               | - / (1)(23)(1) / -                                                                                   |                                                      |                                            | Help for this Page 🥝                                       |
|                                                                                       | Control Control Control Control                                                                                |                                                                                                    | internation (OTI) contemplated in                    |                                            |                                                            |
| Call Centers                                                                          | use any Call Center features.                                                                                  | single computer-telephony                                                                            | Integration (CTT) system already in                  | i place at your organization. Salesforce.c | om users must be assigned to a call center before they can |
| Directory Numbers                                                                     |                                                                                                    |                                                                                                    |                                                      | Import                                     |                                                            |
| Softphone Layouts<br>Didn't find what you're looking for?<br>Try using Global Search. | Action Name †<br>Edit   Del <u>Broadvoice</u>                                                                  | 2                                                                                                    | Version Created Date<br>12/06/2020 8:14 AM           |                                            | Last Modified Date<br>12/06/2020 8:14 AM                   |
|                                                                                       |                                                                                                    |                                                                                                    |                                                      |                                            |                                                            |
| Call Center Users                                                                     | 3                                                                                                    | Manage Call Center User                                                                              | 8                                                    |                                            | Call Center Users Help 🕐                                   |
| Call Center Users by Profile                                                          |                                                                                                    |                                                                                                    |                                                      |                                            |                                                            |
| Total                                                                                 | 0                                                                                                    |                                                                                                    |                                                      |                                            |                                                            |
|                                                                                       |                                                                                                    |                                                                                                    |                                                      |                                            |                                                            |
| Setup Home Object                                                                     | Q<br>Manager V                                                                                                 | Search Setup                                                                                         |                                                      |                                            | *    🔹 🦾                                                   |
| Q call                                                                                | Call Center                                                                                                    | rs                                                                                                   |                                                      |                                            |                                                            |
| ✓ Feature Settings                                                                    |                                                                                                    |                                                                                                    |                                                      |                                            |                                                            |
| ✓ Service                                                                             | All Call Centers » Broadvoice »                                                                                | » Manage Users » Search for                                                                          | New Users                                            |                                            |                                                            |
| ✓ Call Center                                                                         | Set the search criteria below a the search results.                                                            | and then click Search to find                                                                        | salesforce.com users who should                      | be enabled as call center agents. Users    | already enabled as call center agents are excluded from    |
| Call Centers                                                                          |                                                                                                    |                                                                                                    |                                                      |                                            |                                                            |
| Directory Numbers                                                                     | None                                                                                                    | ✓None                                                                                                | ~                                                    | AND                                        |                                                            |
| Softphone Layouts                                                                     | None                                                                                                    | <ul><li>None</li></ul>                                                                               | ×                                                    | AND                                        | 2                                                          |
|                                                                                       | None                                                                                                    | ✓None                                                                                                | ✓                                                    | AND                                        |                                                            |
| Didn't find what you're looking for?<br>Try using Global Search.                      | None                                                                                                    | <ul> <li>✓None</li> <li>✓None</li> </ul>                                                             | ~                                                    | AND                                        |                                                            |
| ny using Global Search.                                                               | Filter By Additional Fields (Op                                                                                |                                                                                                    |                                                      |                                            |                                                            |
|                                                                                       | <ul> <li>You can use "or" f</li> </ul>                                                                         | ilters by entering multiple item                                                                     | s in the third column, separated by co               | mmas.                                      |                                                            |
|                                                                                       | <ul> <li>For date fields, en</li> </ul>                                                                        | Iter the value in following formation is, enter the value in following                               | at: 12/06/2020<br>format: 12/06/2020 9:27 AM<br>Find |                                            |                                                            |
|                                                                                       | <ul> <li>For date fields, en</li> </ul>                                                                        | ter the value in following formation is, enter the value in following                                | format: 12/06/2020 9:27 AM                           |                                            |                                                            |
|                                                                                       | <ul> <li>For date fields, en</li> </ul>                                                                        | ter the value in following formation is, enter the value in following                                | format: 12/06/2020 9:27 AM<br>Find<br>Add to Ca      |                                            | Profile                                                    |
|                                                                                       | <ul> <li>For date fields, en</li> <li>For date/time field</li> <li>Full Name</li> <li>Adamsen, Adam</li> </ul> | Iter the value in following formation is, enter the value in following  Alias Username aadam aa@adam | format: 12/06/2020 9:27 AM<br>Find<br>Add to Ca      | all Center Cancel                          | Standard Platform User                                     |
|                                                                                       | For date fields, en     For date/time field     For date/time field                                            | Alias Username<br>aadam aa@adam<br>EDrum erik.drumr                                                  | format: 12/06/2020 9:27 AM<br>Find<br>Add to Ca      | all Center Cancel                          | Standard Platform User<br>System Administrator             |

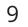

### **VERIFYING INSTALLATION**

To ensure the package has been set up correctly, click **Home (Classic)** or launch the appropriate application from the App Manager and click the phone icon in the bottom left-hand part of the screen (Lightning). You should see a login screen with a Broadvoice logo.

#### **CREATING CUSTOM VIEWS**

As a Salesforce admin, you can create custom layouts as well as designate which views are available to specific user roles. Available call fields are: *length, type, result, comments, recording URL and voicemail URL.* First search for **Object Manager** within Setup and select the **Task** object then follow these simple steps below:

- 1. Select Page Layout and click on Task Layout
- 2. Add a section named **Call Details**
- 3. Add the desired call-related fields
- 4. Click Save

|                                                                                                    | chatter Campaigns                                                                                                    | Leads Accounts<br>Erik Dru<br>Friday June                                                                                                    |                                                                                                    | es Forecasts                                                                                        | CLOSED S                                                     | IV Performance<br>SO OPEN (570%) SO GOAL<br>oadvoice                                                                                                    | d                                                                                                    |                                                                     |                                                               |
|----------------------------------------------------------------------------------------------------|----------------------------------------------------------------------------------------------------|----------------------------------------------------------------------------------------------------|----------------------------------------------------------------------------------------------------|----------------------------------------------------------------------------------------------------|--------------------------------------------------------------|----------------------------------------------------------------------------------------------------|----------------------------------------------------------------------------------------------------|---------------------------------------------------------------------|---------------------------------------------------------------|
| Email Add                                                                                                    | account                                                                                                    | - Show Feed                                                                                                    |                                                                                                    | New Even                                                                                            |                                                              | broadvoice                                                                                                    | 2                                                                                                    |                                                                     |                                                               |
| Password                                                                                                    | Login                                                                                                    | Today 12/06/2020                                                                                                    | 0<br>Ints scheduled for the next 7 days                                                                                                    |                                                                                                    | Ernail                                                       | Log in to your Broadvoice<br>Address                                                                                                    | account prking o                                                                                                    | on, then come back here to vie                                      | ew yc                                                         |
|                                                                                                    |                                                                                                    | My Tasks                                                                                                    |                                                                                                    | New                                                                                                 | -                                                            |                                                                                                    |                                                                                                    | Jul, A<br>Closed + Open (>70%)<br>Today's Tasks                     | aug.                                                          |
|                                                                                                    |                                                                                                    | Items to Appro                                                                                                    |                                                                                                    | Manage A                                                                                            |                                                              |                                                                                                    |                                                                                                    | Nothing due today. Be a                                             | 000<br>000<br>9 80-1<br>Viev                                  |
|                                                                                                    |                                                                                                    | Class                                                                                                    | sic                                                                                                    |                                                                                                    | 📞 Broadvoi                                                   |                                                                                                    | htning                                                                                                    |                                                                     |                                                               |
|                                                                                                    |                                                                                                    |                                                                                                    |                                                                                                    |                                                                                                    |                                                              |                                                                                                    |                                                                                                    |                                                                     |                                                               |
|                                                                                                    |                                                                                                    |                                                                                                    |                                                                                                    |                                                                                                    |                                                              |                                                                                                    |                                                                                                    |                                                                     |                                                               |
|                                                                                                    |                                                                                                    | Q                                                                                                    | Search Setup                                                                                                    |                                                                                                    |                                                              |                                                                                                    |                                                                                                    | *                                                                   | 🗄 ? 🌣 🏾                                                       |
| Saturn Hama Ohia                                                                                                    |                                                                                                    | Q                                                                                                    | Search Setup                                                                                                    |                                                                                                    |                                                              |                                                                                                    |                                                                                                    | *                                                                   | 🗄 ? ‡ 4                                                       |
| Setup Home Object                                                                                                    | ct Manager 🗸                                                                                                    | Q                                                                                                    | Search Setup                                                                                                    | 157111 - 2000-5531                                                                                  |                                                              |                                                                                                    |                                                                                                    |                                                                     | 🗄 ? ‡ 🖡                                                       |
| Setup Home Object                                                                                                    |                                                                                                    | ٩                                                                                                    | Search Setup                                                                                                    | 1997 (- 1711) - M                                                                                   |                                                              | JINST (71117-)                                                                                                    |                                                                                                    |                                                                     | <b>⊞</b> ? ‡ ∮                                                |
| Setup Home Object Setup > OBJECT MANAGER Task                                                                                                    | ct Manager 🗸                                                                                                    | ٩                                                                                                    | Search Setup                                                                                                    |                                                                                                    |                                                              | JNSDI (TIII)                                                                                                    |                                                                                                    |                                                                     | <b>⊞</b> ? ‡ ∮                                                |
| SETUP > OBJECT MANAGER                                                                                                    |                                                                                                    | ٩                                                                                                    | Search Setup                                                                                                    |                                                                                                    |                                                              |                                                                                                    |                                                                                                    |                                                                     | ₿?\$₽                                                         |
| Setup Home Object                                                                                                    | 4                                                                                                    |                                                                                                    | Search Setup                                                                                                    | Undo                                                                                                | Layout Properties                                            |                                                                                                    |                                                                                                    |                                                                     | ₽?\$.                                                         |
| SETUP > OBJECT MANAGER                                                                                                    | 4                                                                                                    |                                                                                                    |                                                                                                    |                                                                                                    | Layout Properties                                            |                                                                                                    |                                                                                                    |                                                                     | ₽?\$₽                                                         |
| Setup Home Object                                                                                                    | 4.<br>Save  Quic                                                                                                    |                                                                                                    | V As V Cancel                                                                                                    | Name<br>Broadvoice Locati                                                                           | X Caller Number                                              | Call Result                                                                                                    | Comments<br>Created By                                                                                                    | Email                                                               | Priority                                                      |
| Setup Home Object<br>SETUP > OBJECT MANAGER<br>Task<br>Details                                                                                                    | Save  Quice Fields Buttons Quick Actions Mobile & Lightr                                                                                                    | k Save Preview                                                                                                    | v As  Cancel Quick Find Field N                                                                                                    | Name                                                                                                | *                                                            | Call Result<br>Call Start<br>Call Type                                                                                                    | Comments<br>Created By<br>Create Recurring                                                                                             |                                                                     |                                                               |
| Setup Home Object<br>SETUP > OBJECT MANAGER<br>Task<br>Details<br>Fields & Relationships<br>Page Layouts                                                                                                    | Save  Quic Fields Buttons Quick Actions                                                                                                    | k Save Preview                                                                                                    | V As  Cancel Quick Find Field N Section The Blank Space                                                                                                    | Broadvoice Locati<br>Call Duration                                                                  | X Caller Number                                              | Call Start                                                                                                    | Created By                                                                                                    | Email<br>Last Modified By                                           | Priority<br>Recording                                         |
| Setup     Home     Object       SETUP > OBJECT MANAGER     Task       Details     Fields & Relationships       Page Layouts     Lightning Record Pages                                                                                                    | Save  Quice Fields Buttons Quick Actions Mobile & Lightr Expanded Lool                                                                                                    | k Save Preview                                                                                                    | As  Cancel Quick Find Field Section Blank Space Assigned To                                                                                                    | Broadvoice Locati<br>Call Duration<br>Caller Id                                                     | Caller Number<br>Call Id<br>Call Length                      | Call Start<br>Call Type                                                                                                    | Created By<br>Create Recurring                                                                                                    | Email<br>Last Modified By<br>Name                                   | Priority<br>Recording<br>Recording Url                        |
| Setup Home Object<br>SETUP > OBJECT MANAGER<br>Task<br>Details<br>Fields & Relationships<br>Page Layouts                                                                                                    | Save  Quice Save  Quice Save Save Save Save Save Save Save Sav                                                                                                    | k Save Preview                                                                                                    | As  Cancel Quick Find Field Section Blank Space Assigned To                                                                                                    | Broadvoice Locati<br>Call Duration<br>Caller Id                                                     | Caller Number<br>Call Id<br>Call Length<br>Call Object Ident | Call Start<br>Call Type                                                                                                    | Created By<br>Create Recurring                                                                                                    | Email<br>Last Modified By<br>Name                                   | Priority<br>Recording<br>Recording Url                        |
| Setup     Home     Object       SETUP > OBJECT MANAGER     Task       Details     Fields & Relationships       Page Layouts     Lightning Record Pages                                                                                                    | Save  Quice Save  Quice Fields Buttons Quick Actions Mobile & Lightr Expanded Lood Related Lists                                                                                                    | k Save Preview                                                                                                    | As  Cancel Quick Find Field Section Blank Space Assigned To                                                                                                    | Name Broadvoice Locati Call Duration Caller Id Caller Name Standard Butte Change Reco               | Caller Number<br>Call Id<br>Call Length<br>Call Object Ident | Call Start<br>Call Type                                                                                                    | Created By<br>Create Recurring<br>Due Date                                                                                             | Email<br>Last Modified By<br>Name<br>Phone                          | Priority<br>Recording<br>Recording Url<br>Recurrence Interval |
| Setup Home Object<br>SETUP > OBJECT MANAGER<br>Task<br>Details<br>Fields & Relationships<br>Page Layouts<br>Lightning Record Pages<br>Buttons, Links, and Actions<br>Compact Layouts                                                                                            | Save  Quice Save  Quice Save Save Save Save Save Save Save Sav                                                                                                    | k Save Preview                                                                                                    | As  Cancel Quick Find Field Section Blank Space Assigned To                                                                                                    | Name<br>Broadvoice Locati<br>Call Duration<br>Caller Id<br>Caller Name                              | Caller Number<br>Call Id<br>Call Length<br>Call Object Ident | Call Start<br>Call Type<br>Call UUID                                                                                                    | Created By<br>Create Recurring<br>Due Date                                                                                             | Email<br>Last Modified By<br>Name<br>Phone                          | Priority<br>Recording<br>Recording Url<br>Recurrence Interval |
| Setup Home Object<br>SETUP > OBJECT MANAGER<br>Task<br>Details<br>Fields & Relationships<br>Page Layouts<br>Lightning Record Pages<br>Buttons, Links, and Actions<br>Compact Layouts<br>Field Sets                                                                              | Save  Quice Save Quice Save Quice Save Save Save Save Save Save Save Sav                                                                                                    | k Save Preview<br>ning Actions<br>kups                                                                                                    | Assigned To<br>Broadvoice Accoun                                                                                                    | Name Broadvoice Locati Call Duration Caller Id Caller Name Standard Butte Change Reco               | Caller Number<br>Call Id<br>Call Length<br>Call Object Ident | Call Start<br>Call Type<br>Call UUID                                                                                                    | Created By<br>Create Recurring<br>Due Date                                                                                             | Email<br>Last Modified By<br>Name<br>Phone                          | Priority<br>Recording<br>Recording Url<br>Recurrence Interval |
| Setup Home Object<br>SETUP > OBJECT MANAGER<br>Task<br>Details<br>Fields & Relationships<br>Page Layouts<br>Lightning Record Pages<br>Buttons, Links, and Actions<br>Compact Layouts                                                                                            | Save  Quick Save  Quick Save  Quick Save  Quick Save  Save | k Save Preview<br>hing Actions<br>kups                                                                                                    | v As V Cancel<br>Quick Find Field N<br>+ Section<br>* Blank Space<br>Assigned To<br>Broadvoice Accoun                                                                                                    | Name Broadvoice Locati Call Duration Caller Id Caller Name Standard Butte Change Reco               | Caller Number<br>Call Id<br>Call Length<br>Call Object Ident | Call Start<br>Call Type<br>Call UUID                                                                                                    | Created By<br>Create Recurring<br>Due Date                                                                                             | Email<br>Last Modified By<br>Name<br>Phone                          | Priority<br>Recording<br>Recording Url<br>Recurrence Interval |
| Setup Home Object<br>SETUP > OBJECT MANAGER<br>Task<br>Details<br>Fields & Relationships<br>Page Layouts<br>Lightning Record Pages<br>Buttons, Links, and Actions<br>Compact Layouts<br>Field Sets                                                                              | Save  Quick Save  Quick Save  Quick Save  Quick Save  Save | k Save Preview<br>hing Actions<br>kups<br>il                                                                                                    | v As  Cancel Quick Find Field N Cancel Quick Find Field N Cancel Cancel Canc | Name Broadvoice Locati Call Duration Caller Id Caller Name Standard Butte Change Reco               | Caller Number<br>Call Id<br>Call Length<br>Call Object Ident | Call Start<br>Call Type<br>Call UUID                                                                                                    | Created By<br>Create Recurring<br>Due Date<br>ies View Series Creat<br>Sample Text<br>Sample Text                                      | Email<br>Last Modified By<br>Name<br>Phone                          | Priority<br>Recording<br>Recording Url<br>Recurrence Interval |
| Setup Home Object<br>SETUP > OBJECT MANAGER<br>Task<br>Details<br>Fields & Relationships<br>Page Layouts<br>Lightning Record Pages<br>Buttons, Links, and Actions<br>Compact Layouts<br>Field Sets<br>Object Limits<br>Record Types                                             | Save  Quick Save  Quick Save  Quick Save  Quick Save  Save | k Save Preview<br>hing Actions<br>kups<br>il<br>il<br>subject<br>• Subject<br>• Due Date                                                                          | v As  Cancel Quick Find Field N Cancel Quick Find Field N Cancel Cancel Canc | Name Broadvoice Locati Call Duration Caller Id Caller Name Standard Butte Change Recc Custom Buttor | Caller Number<br>Call Id<br>Call Length<br>Call Object Ident | Call Start<br>Call Type<br>Call UUID<br>Edit Delete Delete Ser<br>* Status<br>Name<br>Related To                                                                                   | Created By<br>Create Recurring<br>Due Date<br>ies View Series Creat<br>Sample Text<br>Sample Text<br>Sample Text<br>Sample Text        | Email<br>Last Modified By<br>Name<br>Phone<br>te Follow-Up Task Cre | Priority<br>Recording<br>Recording Url<br>Recurrence Interval |
| Setup Home Object<br>SETUP > OBJECT MANAGER<br>Task<br>Details<br>Fields & Relationships<br>Page Layouts<br>Lightning Record Pages<br>Buttons, Links, and Actions<br>Compact Layouts<br>Field Sets<br>Object Limits<br>Record Types<br>Search Layouts                           | Save  Quick Save  Quick Save  Quick Save  Quick Save  Save | k Save Preview<br>hing Actions<br>kups<br>il<br>il<br>subject<br>Subject<br>Due Date<br>Phone                                                                     | v As  Cancel Quick Find Field N Cancel Quick Find Field N Cancel Cancel Canc | Name Broadvoice Locati Call Duration Caller Id Caller Name Standard Butte Change Reco               | Caller Number<br>Call Id<br>Call Length<br>Call Object Ident | Call Start<br>Call Type<br>Call UUID<br>Edit Delete Delete Ser<br>* Status<br>Name                                                                                                 | Created By<br>Create Recurring<br>Due Date<br>ies View Series Creat<br>Sample Text<br>Sample Text<br>Sample Text<br>Sample Text        | Email<br>Last Modified By<br>Name<br>Phone<br>te Follow-Up Task Cre | Priority<br>Recording<br>Recording Url<br>Recurrence Interval |
| Setup Home Object<br>SETUP > OBJECT MANAGER<br>Task<br>Details<br>Fields & Relationships<br>Page Layouts<br>Lightning Record Pages<br>Buttons, Links, and Actions<br>Compact Layouts<br>Field Sets<br>Object Limits<br>Record Types<br>Search Layouts for Salesforce            | Save  Quick Save  Quick Save  Quick Save  Quick Save  Save | k Save Preview<br>hing Actions<br>kups<br>II<br>II<br>II<br>Subject<br>Due Date<br>Phone<br>Priority                                                              | Assigned To<br>Blank Space<br>Assigned To<br>Broadvoice Accoun                                                                                                    | Name Broadvoice Locati Call Duration Caller Id Caller Name Standard Butte Change Recc Custom Buttor | Caller Number<br>Call Id<br>Call Length<br>Call Object Ident | Call Start<br>Call Type<br>Call UUID<br>Edit Delete Delete Ser<br>* Status<br>Name<br>Related To                                                                                   | Created By<br>Create Recurring<br>Due Date<br>ies View Series Creat<br>Sample Text<br>Sample Text<br>Sample Text<br>Sample Text        | Email<br>Last Modified By<br>Name<br>Phone<br>te Follow-Up Task Cre | Priority<br>Recording<br>Recording Url<br>Recurrence Interval |
| Setup Home Object<br>SETUP > OBJECT MANAGER<br>Task<br>Details<br>Fields & Relationships<br>Page Layouts<br>Lightning Record Pages<br>Buttons, Links, and Actions<br>Compact Layouts<br>Field Sets<br>Object Limits<br>Record Types<br>Search Layouts for Salesforce<br>Classic | Save Cuic<br>Save Cuic<br>Fields<br>Buttons<br>Quick Actions<br>Mobile & Lightr<br>Expanded Lool<br>Related Lists<br>Report Charts<br>Task Deta                                                                                                    | k Save Preview<br>hing Actions<br>kups<br>il<br>il<br>ation (Header v<br>Assigned To<br>Subject<br>Due Date<br>Phone<br>Priority<br>Caller Name                   | v As  Cancel Quick Find Field N  Section Cased To Broadvoice Accoun Cased To Broadvoice Accoun Cased To Broadvoice Accoun Cased To Cased To Case          | Name Broadvoice Locati Call Duration Caller Id Caller Name Standard Butte Change Recc Custom Buttor | Caller Number<br>Call Id<br>Call Length<br>Call Object Ident | Call Start<br>Call Type<br>Call UUID<br>Call UUID<br>Call UUID<br>Call Delete Delete Ser<br>Status<br>Name<br>Related To<br>Email<br>Call Start                                    | Created By<br>Create Recurring<br>Due Date<br>ies View Series Creat<br>Sample Text<br>Sample Text<br>Sample Text<br>sarah.sample@compa | Email<br>Last Modified By<br>Name<br>Phone<br>te Follow-Up Task Cre | Priority<br>Recording<br>Recording Url<br>Recurrence Interval |
| Setup Home Object<br>SETUP > OBJECT MANAGER<br>Task<br>Details<br>Fields & Relationships<br>Page Layouts<br>Lightning Record Pages<br>Buttons, Links, and Actions<br>Compact Layouts<br>Field Sets<br>Object Limits<br>Record Types<br>Search Layouts for Salesforce            | Save Cuic<br>Save Cuic<br>Fields<br>Buttons<br>Quick Actions<br>Mobile & Lightr<br>Expanded Lool<br>Related Lists<br>Report Charts<br>Task Deta                                                                                                    | k Save Preview<br>hing Actions<br>kups<br>il<br>ation (Header v<br>Assigned To<br>Subject<br>Due Date<br>Phone<br>Phone<br>Priority<br>Caller Name<br>Caller Name | v As  Cancel Quick Find Field N  Section Cancel Quick Find Field N  Section Cancel Cancel  | Name Broadvoice Locati Call Duration Caller Id Caller Name Standard Butte Change Recc Custom Buttor | Caller Number<br>Call Id<br>Call Length<br>Call Object Ident | Call Start<br>Call Type<br>Call UUID<br>Call UUID<br>Call UUID<br>Call UUID<br>Call UUID<br>Call Start<br>Delete Delete Ser<br>Call Start<br>Status<br>Name<br>Related To<br>Email | Created By<br>Create Recurring<br>Due Date<br>ies View Series Creat<br>Sample Text<br>Sample Text<br>Sample Text<br>sarah.sample@compa | Email<br>Last Modified By<br>Name<br>Phone<br>te Follow-Up Task Cre | Priority<br>Recording<br>Recording Url<br>Recurrence Interval |

#### **PROFILE PERMISSION SETS**

The CTI package requires user profile access to many fields. For some organizations, these fields might be restricted based on the configuration of Salesforce. To easily grant access, you can assign permission sets provided upon installation of the CTI package.

#### **API User**

• • • • • • • •

The API User Permission Set allows Salesforce administrators or API Users to link custom elements to your b-hive account. To add, navigate to **Permission Sets** in Setup, and assign to the desired user.

#### **Broadvoice User**

The Broadvoice CTI Permission Set allows access to missed calls which is a custom object available with the CTI. To add, navigate to **Permission Sets** in Setup and assign to the desired user(s).

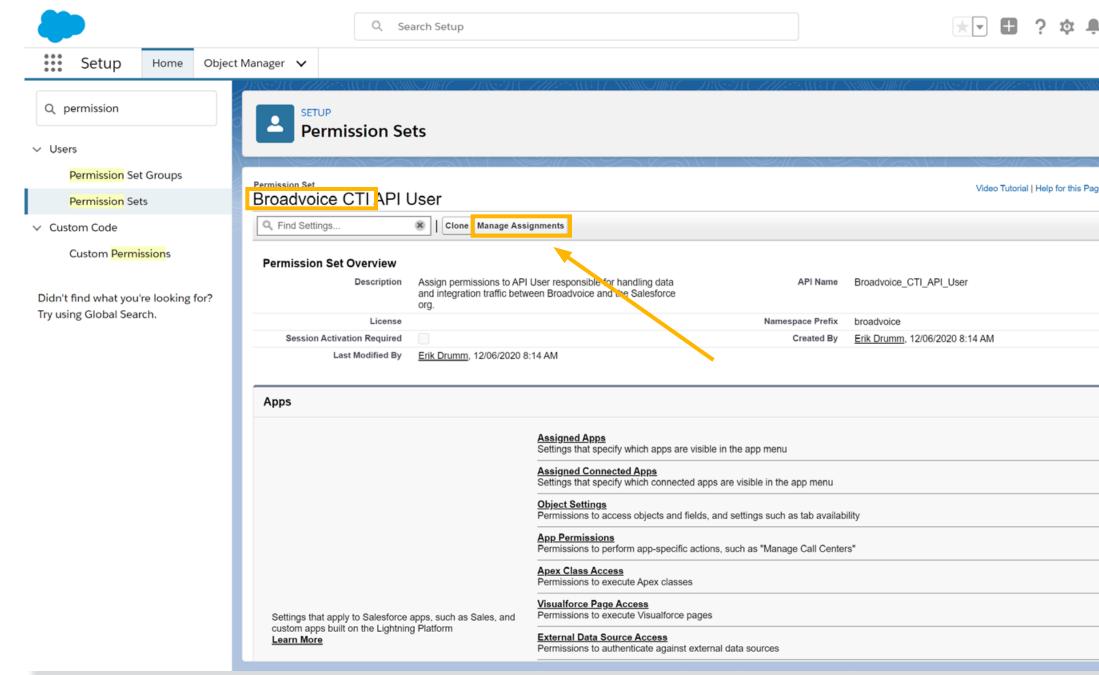

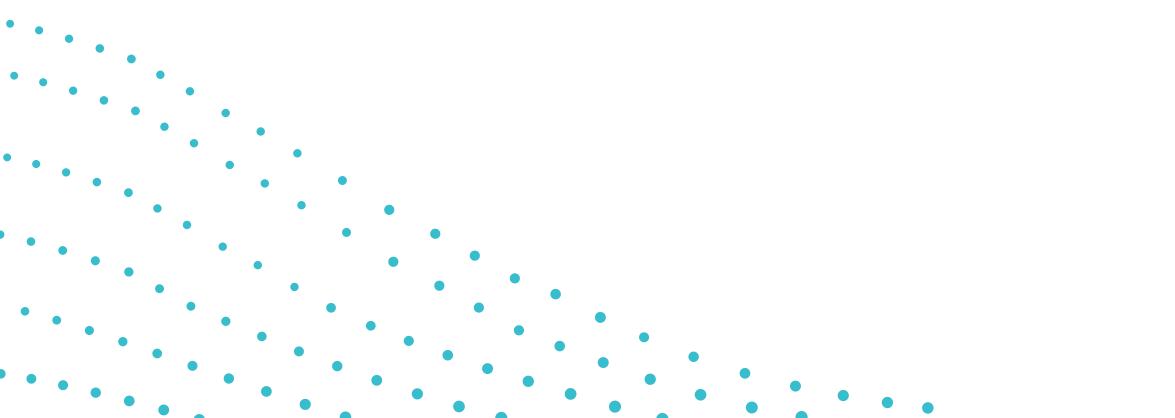

| <b>)</b> |     | )  |  |
|----------|-----|----|--|
|          |     |    |  |
|          | 217 |    |  |
|          |     | 2  |  |
| 17/      | -   | 2/ |  |
| age 🕜    | •   |    |  |
|          |     |    |  |
|          |     |    |  |
|          |     |    |  |
|          |     |    |  |
|          |     |    |  |
|          |     |    |  |
|          |     |    |  |
|          |     |    |  |
|          |     |    |  |
|          |     |    |  |
|          |     |    |  |
|          |     |    |  |
|          |     |    |  |
| _        | -   |    |  |
|          |     |    |  |

11

## PLACING CALLS

Navigate to the record you would like to have the call activity logged in and click the phone icon next to the number you wish to dial. This will initiate a call to your devices. Answering will then place the call. The CTI will show you on a call with the number. Here, you can add a call disposition and/or notes for future reference and click **Save Details**. To add additional notes to a call, simply type the notes and click **Save Details** again. To bypass call logging, simply click **Dismiss Call** at the bottom.

## **RECEIVING CALLS**

Incoming calls will attempt to match the calling party number with records in Salesforce. These records can be contacts, accounts, leads, or cases. If multiple records are matched, click **Select** next to the record you would like to have the call activity saved in. Clicking on the name will give basic detail so you can select the correct record. Once you select the record, you can add a call disposition and/or notes for future reference and click **Save Details**. If you need to add further notes to a call before it is ended, simply type the notes and click **Save Details** again. To bypass call logging, simply click **Dismiss Call** at the bottom.

\* Calls received while on an active call will be designated as 'missed calls'.

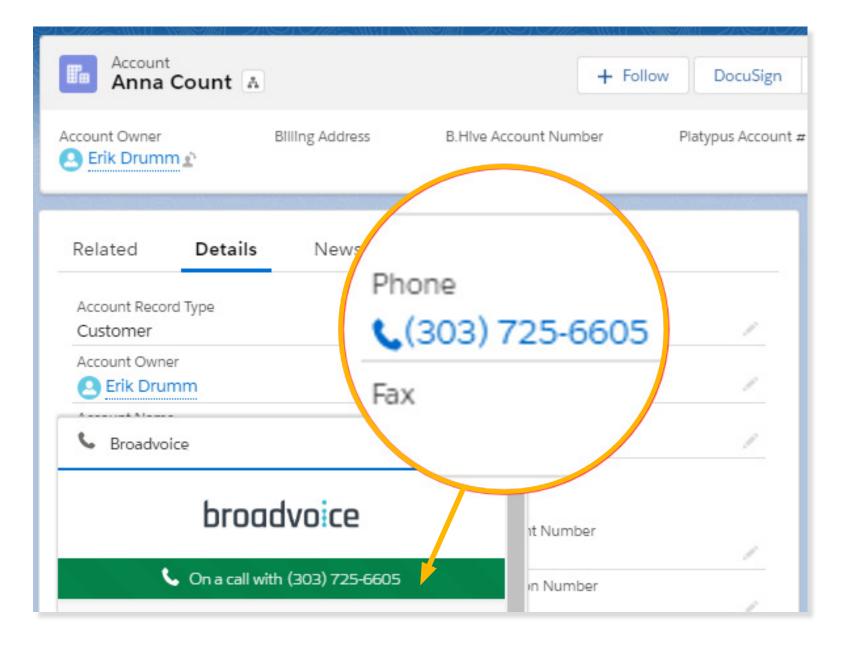

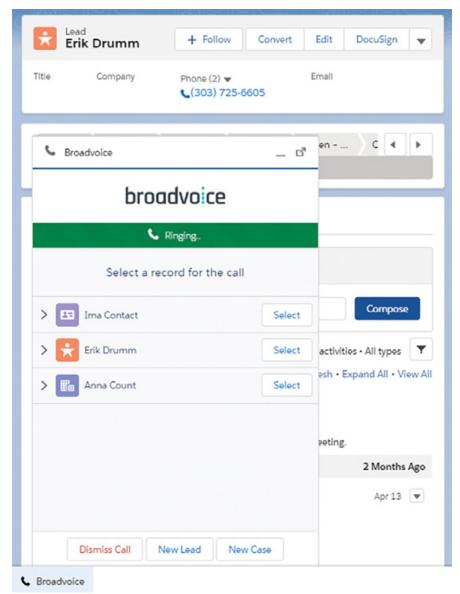

## **CREATING NEW RECORDS**

You can easily create new leads or cases from inbound calls with the click of a button. Once the lead or case is created, you can then add a call disposition and notes to the call activity itself.

#### Leads

To create a new lead, click **New Lead**. Lead information will auto-fill based on the caller ID information if available. From here, simply add or update contact information, choose the lead status, and click **Create**. Once the lead is created, you can add information related to the specific call activity for reference later. >

>

#### Cases

To create a new lead, click **New Case**. The phone number will auto-fill based on the caller ID information if available and the channel will pre-fill to Phone. From here, add the subject and status. Optionally, you can search for an account or contact to associate the case with. Once the case is created, you can add information related to the specific call activity for reference later.

| broadvoice                   |        |                                          |                            |
|------------------------------|--------|------------------------------------------|----------------------------|
| 📞 Ringing                    |        |                                          |                            |
| Select a record for the call |        |                                          |                            |
| Ima Contact                  | Select | broadvoice                               |                            |
| Erik Drumm                   | Select | On a call with Erik Drumm – +13037256605 |                            |
| Anna Count                   | Select | Create a Lead for the call               | broadvoice                 |
|                              |        | First Name                               | Son a call with Erik Drumm |
|                              |        | Erik                                     | Create a Case for the call |
|                              |        | * Last Name                              | SubJect                    |
|                              |        | Drumm                                    | New Case                   |
|                              |        | Company Broadvoice                       | Status                     |
|                              |        |                                          | New                        |
| Dismiss Call New Lead New    | Case   | Phone 13037256605                        | Severity                   |
|                              |        | * Status                                 | Medium                     |
|                              |        | Working - Contacted                      | Channel                    |
|                              |        |                                          | Phone                      |
|                              |        |                                          | Account ID                 |
|                              |        | Dismiss Call Cancel Create               | 💼 Big Mac                  |
|                              |        |                                          | Contact ID                 |
|                              |        |                                          | 💷 Ima Contact              |
|                              |        |                                          | Phone                      |
|                              |        |                                          | 13037256600                |
|                              |        |                                          |                            |
|                              |        |                                          |                            |
|                              |        |                                          | Dismiss Call Cancel Create |

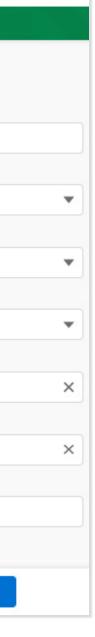

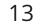

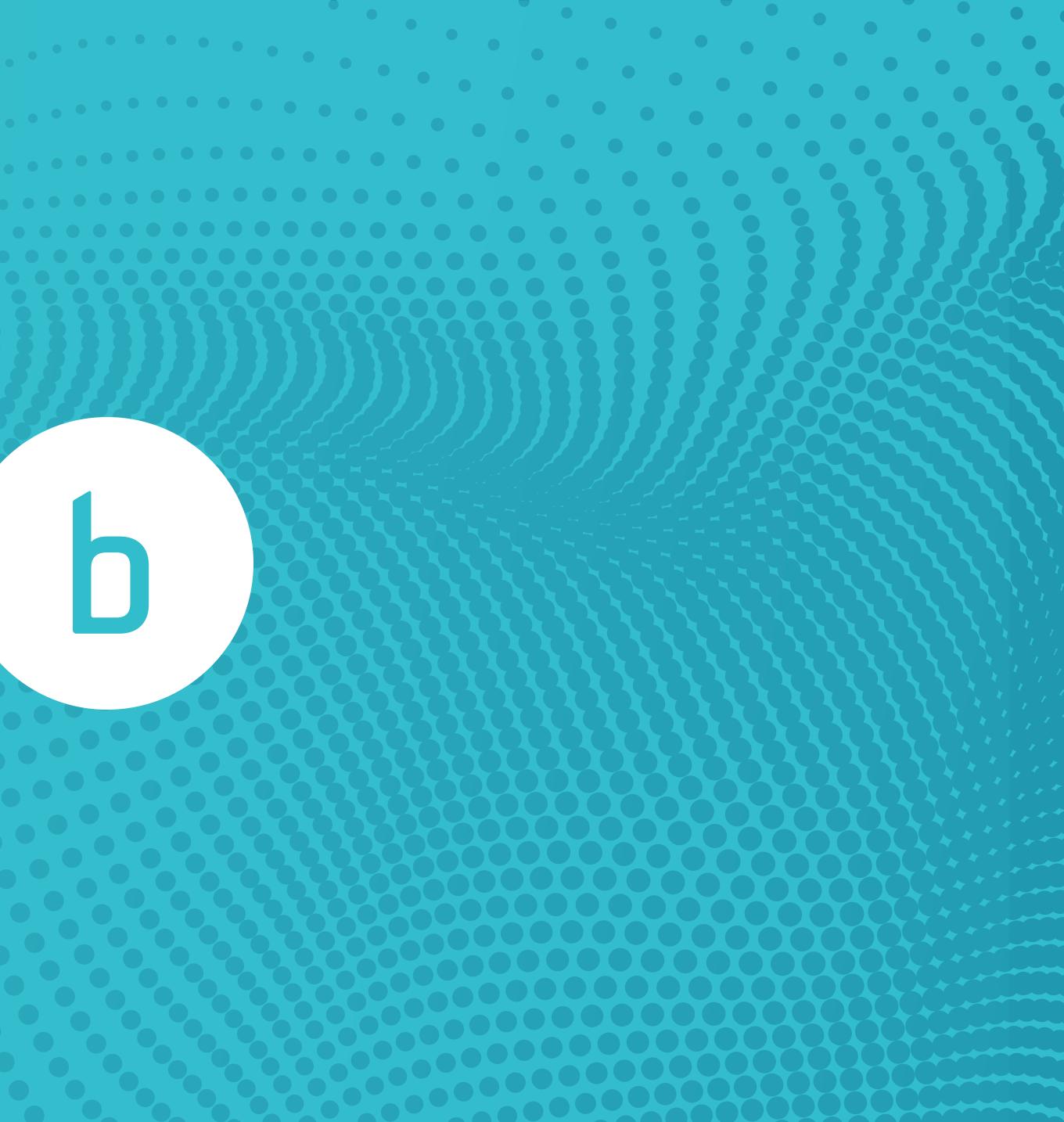